## SWIM – Access to Care Procedure Room Slates – Women's Hospital

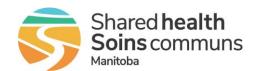

## Quick Reference Guide

Book Procedure Room slates at HSC Women's Hospital.

| Add Patient using Procedure Room Care Venue |                                                                                                    |                                                                                                    |
|---------------------------------------------|----------------------------------------------------------------------------------------------------|----------------------------------------------------------------------------------------------------|
| 1. Select Care Venue                        | Add New Patient to procedure room waitlist:  Select Women's Hospital Procedure Room Care Venue  Search and add the patient  Fields required to search Client Registry: care venue, HCN and type, and/or first n.  Search Client Registry  Womens Hospital PROCEDURE ROOM V.  Womens Hospital PROCEDURE ROOM V.  Suitness Reset | Change Care Venue for patient on waitlist  Open Patient Case Details  Confirm the Care Venue is set to HSC-WP  If the Care Venue is not HSC-WP, click the hyperlink to modify to Women's Hospital Procedure Room  Care Venue PSS PACAPPT. Booking Tournell HSC-W Send NA N  Care Venue PSS PACAPPT. Booking Tournell HSC-W Send NA N  Care Venue PSS PACAPPT. Booking Tournell HSC-W Send NA N  Colick Update  Click Update |
| 2. Attach Documents                         | Upload/Scan any required documents  There are no system-enforced mandatory documents for the Women's Hospital Procedure Room.                                                                                                    |                                                                                                    |
| 3. Create Block                             | Open the Calendar and create a block for the HSC-WP Care Venue      Create Surgery Block     Create a new surgery block on Feb 22, 2024 for HSC-WP  Labelled as Starting at 0730 and going until 1530  Create Block                                                                                                    |                                                                                                    |
| 4. Schedule Patient                         | <ul> <li>Once the block is created, open the block to begin dragging and dropping patients onto the slate</li> <li>Submit block to the Care Venue</li> </ul>                                                                                                    |                                                                                                    |